#### Sony Ericsson

## User guide

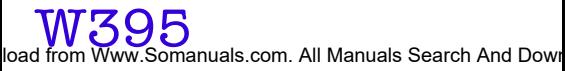

Thank you for purchasing the Sony Ericsson W395. For additional phone content, go to [www.sonyericsson.com/fun](http://www.sonyericsson.com/fun). Register now to get a suite of tools, free online storage, special offers, news and competitions at [www.sonyericsson.com/myphone](http://www.sonyericsson.com/myphone). For product support, go to [www.sonyericsson.com/support](http://www.sonyericsson.com/support).

### Instruction symbols

The following appear in this User guide:

- > Use the navigation key to scroll and select
- $\odot$ Press the centre selection key
- $\circledast$ Press the navigation key up
- ⊕ Press the navigation key down
- $\circledast$ Press the navigation key to the left
- $\circledcirc$ Press the navigation key to the right
	- 1 **Note**
- -e Tip

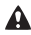

**A** Warning

## 2<br>Ioad from Www.Somanuals.com. All Manuals Search And Dowr

## SIM card

The SIM (Subscriber Identity Module) card, which you get from your network operator, contains information about your subscription. Always turn off your phone and detach the charger and the battery before you insert or remove the SIM card.

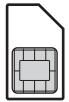

You can save contacts on the SIM card before you remove it from your phone. See [Contacts](#page-25-0) on page [26](#page-25-0).

### PIN code (SIM card lock)

You may need a PIN (Personal Identification Number) to activate the services and functions in your phone. Your PIN is supplied by your network operator. Each PIN digit appears as \*, unless it starts with emergency number digits, for example, 112 or 911. You can see and call an emergency number without entering a PIN. To use the SIM card lock or change your PIN code, see [SIM card lock](#page-33-0) on page [34](#page-33-0).

- If you enter the wrong PIN three times in a row, the SIM
- ۰ card is blocked. See [SIM card lock](#page-33-0) on page [34](#page-33-0).

## 3<br>Ioad from Www.Somanuals.com. All Manuals Search And Dowr

## Memory card

Your phone supports a Memory Stick Micro™ (M2™) memory card, adding more storage space to your phone. It can also be used as a portable memory card with other compatible devices. You can move content between the memory card and the phone memory. See [Entertainment](#page-13-0) on page [14](#page-13-0) and Bluetooth™ [wireless technology](#page-28-0) on page [29.](#page-28-0)

To insert a memory card

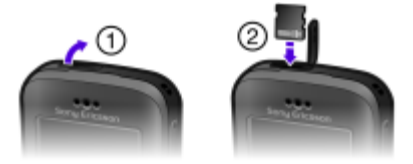

- 1 Open the cover.
- 2 Insert the memory card with the gold-coloured contacts facing towards you.

#### To remove a memory card

- Open the cover.
- 2 Press the edge of the memory card to release and remove it.

## 4<br>Ioad from Www.Somanuals.com. All Manuals Search And Dowr

## **Charging the battery**

The phone battery is partly charged when you buy it.

#### To charge the battery

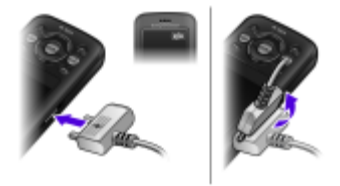

- 1 Connect the charger to the phone with the power icon on the charger facing upwards. It takes approximately 3 hours to fully charge the battery. Press a key to view the screen and see the charging status.
- 2 To remove the charger, tilt the plug upwards.

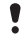

It may take a few minutes before the battery icon appears on the screen.

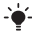

You can use your phone while it is charging. You can charge the battery at any time and for more or less than 3 hours. You can interrupt the charging without damaging the battery.

#### 5 load from Www.Somanuals.com. All Manuals Search And Dowl

## Turning on the phone

#### To turn on the phone

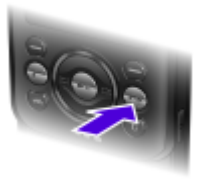

- 1 Press and hold down  $\infty$ .
- 2 Enter your PIN, if requested.
- 3 Select OK to use the setup wizard.
- $\mathbf{I}'$ . If you want to correct a mistake when you enter your PIN.  $p$ ress  $\bigcirc$ .

### **Standby**

After you have turned on the phone and entered your PIN, the name of your network operator appears. This view is called standby. Your phone is now ready for use.

#### To turn off the phone

Press and hold down  $\infty$ .

#### 6 load from Www.Somanuals.com. All Manuals Search And Dowr

## Screen icons

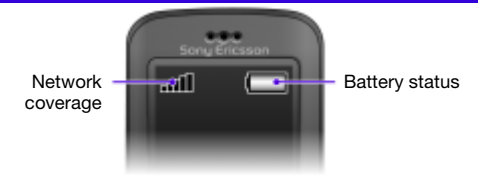

### Network coverage

The network bars show the strength of the GSM network in your area. You should move to another location if you have problems calling and network coverage is poor. No network means you are not in range of a network.

- = Good network coverage . . 11
- $\bullet$  = Average network coverage

### Battery status

- $\Box$  = The phone battery is fully charged
	- $=$  The phone battery is empty

## 7<br>Ioad from Www.Somanuals.com. All Manuals Search And Dowr

These icons may appear on the screen.

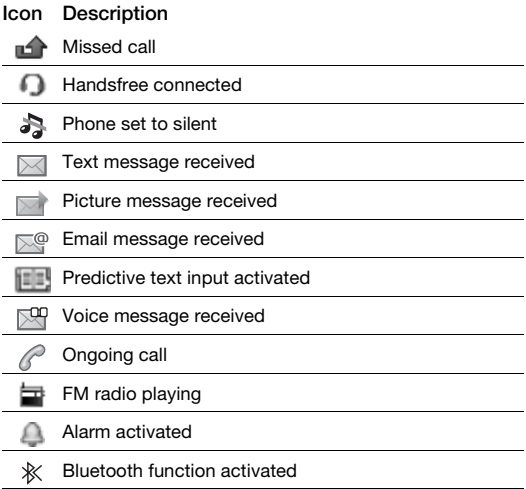

8 load from Www.Somanuals.com. All Manuals Search And Dowl

## **Phone overview**

- 1 Ear speaker
- 2 Screen
- 3 Selection keys
- 4 Call key
- 5 Walkman™ key
- 6 Centre selection key
- 7 Navigation key, Walkman player controls
- 8 Volume, digital zoom keys
- 9 End key, on/off key
- 10 Camera key
- 11 C key (Clear)
- 12 Main camera
- 13 Memory card slot
- 14 Stereo speakers
- 15 Connector for charger, handsfree and USB cable

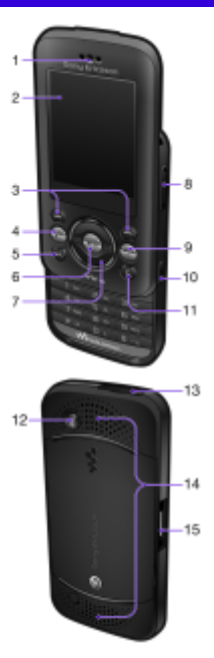

 $\overline{a}$ 

### load from Www.Somanuals.com. All Manuals Search And Download.

## **Keys**

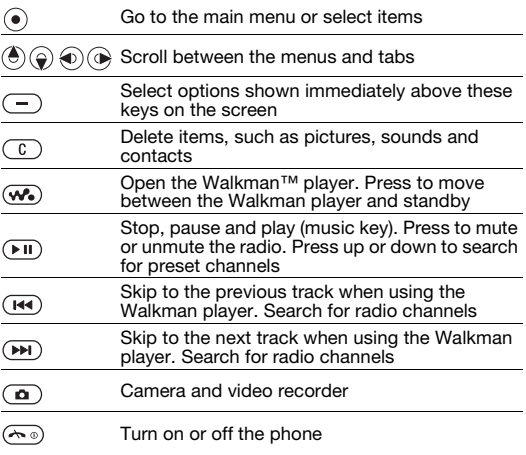

10 load from Www.Somanuals.com. All Manuals Search And Dowl

# <span id="page-10-0"></span>**Navigation**

The main menus are shown as icons. Some submenus include tabs.

#### To navigate the phone menus

- 1 From standby select Menu.
- 2 Use the navigation key to move through the menus.

#### To scroll between the tabs

• Press the navigation key left or right.

### To go back one step in the menu

• Select Back.

#### To return to standby

• Press  $\left(\overline{n}\right)$ 

#### To set the phone to silent

From standby press and hold down  $\left(\overline{u} - \overline{v}\right)$ .

#### To call your voicemail service

• From standby press and hold down  $(15)$ .

#### To end a function

Press  $\widehat{(\infty)}$ .

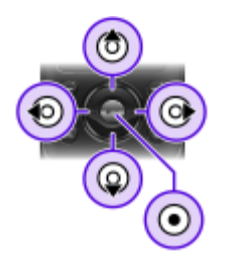

#### 11 load from Www.Somanuals.com. All Manuals Search And Dowr

## Menu overview

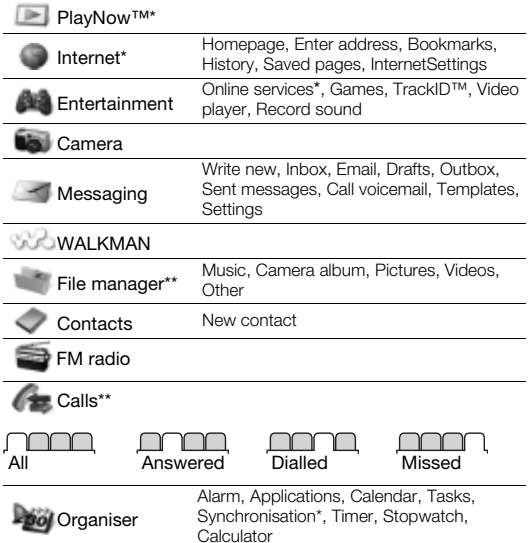

12 load from Www.Somanuals.com. All Manuals Search And Dowr

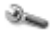

Settings\*\*

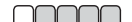

General Profiles Time & date Phone language Shortcuts Flight mode **Security** Phone status Reset all

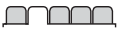

#### Sounds & alerts Ring volume **Ringtone** Silent mode Vibrating alert Message alert Key sound

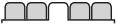

**Display Wallpaper** Themes Startup screen Screen saver **Brightness** 

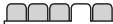

#### Calls Speed dial

Divert calls Manage calls Time & cost\* Show/hide no. **Handsfree** Open to answer Close to end call

**Connectivity** Bluetooth USB Synchronisation\* Mobile networks **InternetSettings** 

\* Some menus are operator-, network- and subscription-dependent. \*\* You can use the navigation key to scroll between tabs in submenus. For more information, see [Navigation](#page-10-0) on page [11.](#page-10-0)

#### 13 load from Www.Somanuals.com. All Manuals Search And Down

## <span id="page-13-0"></span>Entertainment

### Walkman™ player

#### To play music

- 1 From standby press  $(\overline{\mathbf{w}})$ .
- 2 Browse by artist, track, or playlist. Scroll to a list and select Open.
- 3 Scroll to a title and select Play.

#### To stop playing music

• Press  $(\overline{\mathbf{H}})$ .

#### There are several ways to control the Walkman player:

- Press  $\overline{w}$  to open or minimise the Walkman player during playback.
- Press  $\circledast$  to go to the next music file.
- Press  $\circledast$  to go to the previous music file.
- Press and hold down  $\circledast$  or  $\circledast$  to fast forward or rewind when playing music files.
- Press  $\overline{(\cdot)}$  or  $\widehat{(\cdot)}$  to view and scroll files in the current playlist during playback.
- Press  $(\overline{)}$  to select a highlighted file in a list.
- Select Back to go to the main menu during playback.
- Press (A) to exit.

### **Playlists**

You can create playlists to organise your music.

#### To create a playlist

- 1 From standby select Menu > WALKMAN > Options > My music > My playlists > New playlist > Add.
- 2 Enter a name and select OK
- 3 Scroll to a track and select OK.

#### 14 load from Www.Somanuals.com. All Manuals Search And Dowr

#### To add tracks to a playlist

- 1 From standby select Menu > WALKMAN > Options > My music > My playlists.
- 2 Scroll to a playlist and select Open > Options > Add media.
- 3 Scroll to a track and select OK.

#### To remove tracks from a playlist

- 1 From standby select Menu > WALKMAN > Options > My music > My playlists.
- 2 Scroll to and select a playlist, then select Open.
- 3 Select a file and select Options > Delete > Yes.

#### PlayNow™

With PlayNow™ you can preview, buy and download music using the Internet. You can find PlayNow™ in Menu > PlayNow™.

- You need the correct Internet settings in your phone
- $\bullet$  to use this function. See [Internet](#page-29-0) on page [30](#page-29-0).

#### TrackID™

TrackID™ is a music recognition service. You can search for title, artist and album name for a track you hear playing through a loudspeaker or on the radio.

- You need the correct Internet settings in your phone
- to use this function. See [Internet](#page-29-0) on page [30](#page-29-0). For cost information contact your service provider.

#### To search for song information

- When you hear a song through a loudspeaker, from standby select Menu > Entertainment > TrackID™ > Start.
- When the radio is playing, select Options > TrackID™.

#### 15 load from Www.Somanuals.com. All Manuals Search And Down

#### Transferring music

You can transfer music from your computer to your phone memory or Memory Stick Micro™ (M2™). There are two ways to connect the phone to a computer:

• Using a USB cable

• With a Bluetooth wireless technology connection You can drag and drop files between your phone or memory card and a computer in Microsoft® Windows Explorer. More information about transferring files to your Walkman™ phone is available at [www.sonyericsson.com/support](http://www.sonyericsson.com/support).

#### To connect your phone to a computer using a USB cable

- 1 Make sure your phone is turned on.
- 2 Connect the USB cable to your phone and the computer.
- 3 Phone: select Mass storage.
- 4 Computer: Wait for the drivers to be installed automatically. The first time you connect your phone to the computer, you may need to identify and name the phone.
	- One of these operating systems is required: ă
		- Microsoft® Windows® 2000
		- Microsoft Windows XP (Pro or Home)
		- Microsoft Windows Vista™ (All versions)

#### 16 load from Www.Somanuals.com. All Manuals Search And Down

#### <span id="page-16-0"></span>To transfer files in Mass storage mode

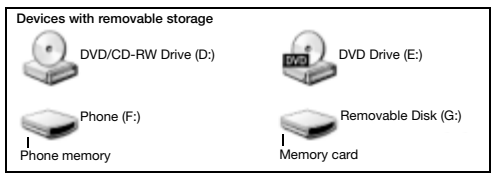

- 1 Connect the USB cable to the phone and the computer.
- 2 Phone: From standby select Menu > Settings > the Connectivity tab > USB > Mass storage.
- 3 Computer: Wait until the phone memory and memory card appear as external disks in Microsoft Windows Explorer.
- 4 Computer: On the computer desktop, double-click the My Computer icon.
- 5 Computer: In the My Computer window, double-click the icon representing your phone under Devices with removable storage to view the phone memory and memory stick folders.
- 6 Computer: Copy and paste your file, or drag and drop it, into a folder on your computer, in your phone memory or on your memory card.

#### 17 load from Www.Somanuals.com. All Manuals Search And Dowr

Do not remove the USB cable from the phone or computer during transfer, as this may corrupt the memory card and the phone memory.

You cannot view the transferred files in your phone until you have removed the USB cable from the phone. To safely disconnect the USB cable, right-click the Removable Disk icon in Windows Explorer and select Eject.

### Video player

To play a video

- 1 From standby select Menu > Entertainment > Video player.
- 2 Scroll to a title and select View

To stop playing a video

- Press  $(\overrightarrow{H})$ .
- To resume playing a video
- Press  $\overrightarrow{(H)}$

To play a video in full screen mode

• Press  $\circledast$ .

To exit full screen mode

• Press  $\circledast$ .

To exit the video player

• Press  $\left(\overline{\mathbf{A}\cdot\mathbf{0}}\right)$ .

18 load from Www.Somanuals.com. All Manuals Search And Dowr

## Radio

Do not use your phone as a radio in places where it is  $\bullet$  prohibited.

Your phone has a radio and the handsfree works as an antenna.

#### To listen to the radio

- 1 Connect the handsfree to the phone.
- 2 From standby select Menu > FM radio.

#### To search for FM radio channels

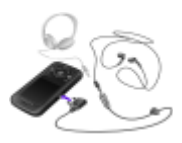

When the radio is playing, press and hold down  $\circledast$  or  $\circledast$ .

#### To save an FM radio channel

- 1 Select Options > Save.
- 2 Scroll to and select a position.

#### To select a saved FM radio channel

- 1 When the radio is playing, select Options > Channels.
- 2 Select a radio channel.

#### To exit the FM radio

- Select Back or press  $\infty$ .
- 2 Minimise radio? appears. Select No.

#### To turn off the FM radio when minimised

- 1 Select Menu > FM radio.
- 2 Select Back or press  $\textcircled{\tiny{\textcircled{\tiny{2}}}}$ .
- 3 Minimise radio? appears. Select No.

#### To view FM radio options

• When the radio is playing, select Options.

#### 19 load from Www.Somanuals.com. All Manuals Search And Down

# **Imaging**

### Camera and video recorder

You can take pictures and record video clips to view, save or send. Photos and video clips are automatically saved on the memory card, if a memory card is inserted. If not, they are saved in the phone memory. You can find your saved pictures and video clips in Menu > File manager > Camera album.

#### Using the camera

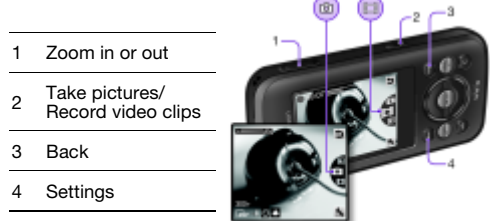

#### To take a picture

- 1 To activate the camera, from standby press  $\circled{a}$ .
- 2 Press  $\circledast$  or  $\circledast$  to scroll to  $\circledast$ .
- 3 To take a picture, press  $\textcircled{a}$ .
	- Do not record with a strong light source in the background.
- 

To avoid a blurred picture, use the self-timer or a support such as a tripod.

#### 20 load from Www.Somanuals.com. All Manuals Search And Dowr

#### To record a video clip

- 1 To activate the camera, from standby press  $\odot$ .
- 2 Press  $\circledast$  or  $\circledast$  to scroll to  $\overline{\circledast}$ .
- 3 To start recording, press  $\circledcirc$  fully down.

#### To stop recording

Press  $\circledcirc$ . The video clip is automatically saved.

#### To zoom in or out

- Press the volume keys up or down.
	- When you take a picture, zoom is only available in VGA  $^{\bullet}$  mode.

#### To change camera settings

- 1 To activate the camera, from standby press  $\overline{a}$ .
- 2 Select ...

### Transferring pictures

You can use Bluetooth™ wireless technology and the USB cable to transfer pictures and video clips between a computer and your phone. See [Bluetooth™ wireless technology](#page-28-0) on page [29](#page-28-0) and [To transfer files in Mass storage mode](#page-16-0) on page [17](#page-16-0) for more information.

#### 21 load from Www.Somanuals.com. All Manuals Search And Dowr

## **Calling**

You must turn on the phone and be within range of a network.

#### To make a call

- From standby enter the area code, if applicable, and the phone number.
- 2 Press  $\infty$ .
- You can call numbers from your contacts and call list. See [Contacts](#page-25-0) on page [26](#page-25-0) and [Call list](#page-22-0) on page [23](#page-22-0).

#### To end a call

• Press  $\left(\overline{n_0}\right)$ 

#### To answer a call

• Press  $\infty$ .

#### To reject a call

• Press  $\left(\overline{n}\right)$ .

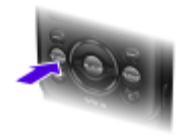

- To change the ear speaker volume during a call
- Press the volume key up or down.

#### To turn on the loudspeaker during a call

• Select SpkrOn.

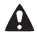

Do not hold the phone to your ear when using the loudspeaker. This could damage your hearing.

#### To view missed calls from standby

• When Missed calls: is displayed, select View.

#### 22 load from Www.Somanuals.com. All Manuals Search And Dowr

<span id="page-22-1"></span>To make international calls

- 1 From standby press and hold down  $\overline{(\theta)}$  until a + sign appears.
- 2 Enter the country code, area code (without the first zero) and phone number.
- $3$  Press  $\bigcap$

### <span id="page-22-0"></span>Call list

You can view information about recent calls.

#### To call a number from the call list

- 1 From standby press  $\oslash$ .
- 2 Scroll to a name or number and press  $\infty$ .

#### To delete a number from the call list

- 1 From standby press  $\oslash$ .
- 2 Scroll to a name or number and select Options > Delete.

### Emergency calls

Your phone supports international emergency numbers, for example, 112 and 911. These numbers can normally be used to make emergency calls in any country, with or without the SIM card inserted, if a GSM network is within range.

#### To make an emergency call

- From standby enter the international emergency number, for example, 112 and press  $\oslash$ .
	- In some countries, other emergency numbers may also
	- be promoted. Your network operator may therefore have saved additional local emergency numbers on the SIM card.

#### 23 load from Www.Somanuals.com. All Manuals Search And Down

## **Messaging**

## Text messages (SMS)

You must have a valid service centre number in your phone. This is supplied by your service provider and saved on the SIM card. You may have to enter the number yourself.

#### To write and send a text message

- 1 From standby select Menu > Messaging > Write new > Text message.
- 2 Write the message and select Cont.
- 3 Select an option.
- 4 Select OK > Send.

See [Entering text](#page-30-0) on page [31](#page-30-0).

#### To add items in a text message

- 1 When writing the message, select Options > Insert item.
- 2 Select an option.

#### To view a received text message

- 1 When New message from: appears, select View.
- 2 Select the unread message.

#### To view messages saved in the inbox

• Select Menu > Messaging > Inbox.

#### To get delivery status of a sent message

- 1 From standby select Menu > Messaging > Settings > Text message > Delivery report.
- 2 Select On. You are notified when a message has been successfully delivered.

#### 24 load from Www.Somanuals.com. All Manuals Search And Dowr

## Picture messages (MMS)

Picture messages can contain text, pictures, sound recordings, video clips and attachments.

- You must set an MMS profile and the address of your
- ē. message server. If no MMS profile or message server exists, you can receive all the settings automatically from your network operator or at [www.sonyericsson.com/support.](http://www.sonyericsson.com/support)

#### To create a picture message

- 1 From standby select Menu > Messaging > Write new > Picture msg.
- 2 Enter text. To add items to the message, press  $\circledast$ , scroll  $\circledast$ and select an item.

#### To send a picture message

- 1 When the message is ready, select Cont.
- 2 Select an option.
- 3 Select OK > Send.
	- Sending and receiving phones must have subscriptions
	- that support picture messaging. Make sure you have a phone subscription that supports data transmission and the correct settings in your phone.

#### 25 load from Www.Somanuals.com. All Manuals Search And Down

## <span id="page-25-0"></span>**Contacts**

You can save names, phone numbers and personal information in Contacts. Information can be saved in the phone memory or on the SIM card.

### Default contacts

You can choose which contact information is shown as default. If Phone contacts is selected as default, your contacts show all the information saved in the phone. If you select SIM contacts as default, your contacts show names and numbers saved on the SIM card.

- If you select Phone & SIM as Default contacts, you are
- asked to choose between Phone or SIM card when adding a new contact.

To select default contacts

- From standby select Menu > Contacts.
- 2 Scroll to New contact and select Options > Advanced > Default contacts.
- 3 Select an option.

#### 26 load from Www.Somanuals.com. All Manuals Search And Dowr

### Phone contacts

Phone contacts can contain names, phone numbers and personal information. They are saved in the phone memory.

#### To add a phone contact

- 1 From standby select Menu > Contacts > New contact.
- 2 Select Last name: to add the last name and select OK.
- 3 Select First name: to add the first name and select OK.
- 4 Select New number: to add the number and select OK.
- 5 Select a number option.
- 6 Scroll between tabs and select the fields to add information.
- 7 Select Save.

See [Entering text](#page-30-0) on page [31](#page-30-0).

 $\leq$  Enter the  $+$  sign and country code with all phonebook numbers. Then you can use them abroad or at home. See [To make international calls](#page-22-1) on page [23](#page-22-1).

#### To edit a contact

- 1 From standby select Menu > Contacts.
- 2 Select a contact.
- 3 Select Options > Edit contact.
- 4 Edit the information and select Save.

#### 27 load from Www.Somanuals.com. All Manuals Search And Dowr

### Using contacts

#### To call a contact

- 1 From standby select Menu > Contacts.
- 2 Scroll to, or enter the first few letters of, the contact.
- $3$  Press  $\overline{C}$

#### To delete a contact

- 1 From standby select Menu > Contacts.
- 2 Scroll to a contact.
- 3 Select Options > Delete.

#### To copy a contact to the SIM card

- 1 From standby select Menu > Contacts.
- 2 Scroll to a contact.
- 3 Select Options > More > Copy to SIM.

### Contacts memory status

The number of contacts you can save in your phone or on the SIM card depends on available memory.

#### To view contact memory status

• From standby select Menu > Contacts > Options > Memory status.

#### 28 load from Www.Somanuals.com. All Manuals Search And Down

## More functions

## <span id="page-28-0"></span>Bluetooth™ wireless technology

Bluetooth™ wireless technology allows wireless connection to other Bluetooth devices. For example, you can:

- Connect to handsfree devices.
- Connect to several devices at the same time.
- Exchange items.
	- **For Bluetooth communication, we recommend a maximum**
	- range of 10 metres (33 feet) with no solid objects in between.

#### <span id="page-28-1"></span>To turn on the Bluetooth function

- From standby select Menu > Settings > the Connectivity tab > Bluetooth > Turn on.
	- Make sure that the device you want to pair your phone
	- with has the Bluetooth function activated and Bluetooth Visibility set to Show phone.

#### To pair a device with your phone

- 1 To search for available devices, from standby select Menu > Settings > the Connectivity tab > Bluetooth > My devices > New device.
- 2 Select a device from the list. Enter a passcode, if required.

#### To pair your phone with a Bluetooth handsfree

- 1 To search for available devices, from standby select Menu > Settings > the Connectivity tab > Bluetooth > My devices > New device.
- 2 Select a handsfree device. Enter a passcode, if required.

#### 29 load from Www.Somanuals.com. All Manuals Search And Dowr

#### To receive an item using the Bluetooth function

- 1 From standby select Menu > Settings > the Connectivity tab > Bluetooth > Turn on.
- 2 When you receive an item, follow the instructions that appear.

#### To send an item using the Bluetooth function

- 1 From standby select, for example, Menu > File manager > Camera album.
- 2 Scroll to a picture and select Options > Send > Bluetooth.

### <span id="page-29-0"></span>Internet

You need the correct Internet settings in your phone. If the settings are not in your phone, you can:

- Get them in a text message from the network operator.
- On a computer, go to [www.sonyericsson.com/support](http://www.sonyericsson.com/support) and request a text message with the settings.

#### To select an Internet profile

- 1 From standby select Menu > Internet > InternetSettings > Accounts.
- 2 Select an account.

#### To start browsing

- 1 From standby select Menu > Internet.
- 2 Select an option.

#### To stop browsing

• When browsing, press  $\infty$ .

#### 30 load from Www.Somanuals.com. All Manuals Search And Down

### Ringtones and themes

You can change the appearance of your screen by selecting from themes.

#### To select a ringtone

• From standby select Menu > Settings > the Sounds & alerts tab > Ringtone and select a ringtone.

#### To select a theme

• From standby select **Menu** > Settings > the Display tab > Themes and select a theme.

### File manager

You can handle files saved in the phone memory or on a memory card. You can create subfolders to move files to.

#### To move a file in the file manager

- 1 From standby select Menu > File manager.
- 2 Scroll to a file and select Options > Move to folder.
- 3 Open a folder and select Options > Paste.

### <span id="page-30-0"></span>Entering text

There are two methods you can use to enter text: multitap or predictive text input.

By using predictive text input you only have to press each key once. Continue writing a word even if it appears to be wrong. The phone uses the dictionary to recognise the word when all letters are entered.

#### 31 load from Www.Somanuals.com. All Manuals Search And Dowr

#### To enter text using predictive text input

- 1 For example, to write the word "Jane", press  $\boxed{5}$ ,  $\boxed{2}$ , (ស. (B).
- 2 You now have several options:
- If the word shown is the one you want, press  $F \rightarrow$  to accept and add a space. To accept a word without adding a space,  $pres@.$
- If the word shown is not the one you want, press  $\circledast$  or  $\circledast$ repeatedly to view alternative words.
- To enter full stops and commas, press  $\circled{=}$  and then  $\circled{e}$  or  $\circled{e}$ repeatedly.

#### To enter text using multitap

- Press  $\circled{2}$   $\circled{2}$  until the character you want appears.
- Press  $(F-*)$  to add a space.
- Press (is to enter full stops and commas.
- Press (\*a) to shift between upper- and lower-case letters.
- Press and hold down  $(\overline{0}) (\overline{9})$  to enter numbers.

#### To change text input methods

When writing the message, press and hold down  $\overline{(*)}$ .

#### To delete characters

• Press  $\circledcirc$ 

#### To change writing language

• When writing the message, press and hold down  $\xi \to 0$ .

## 32<br>Ioad from Www.Somanuals.com. All Manuals Search And Dowr

## Voicemail

Callers can leave a voicemail message when you cannot answer. You can get your voicemail number from your network operator.

#### To enter your voicemail number

- 1 From standby select Menu > Messaging > Settings > Voicemail no.
- 2. Scroll to the voicemail number and select OK.
- 3 Enter the voicemail number and select OK.

#### To call your voicemail service

• From standby press and hold down  $(\equiv)$ .

### Flight mode

In Flight mode, the network and radio transceivers are turned off to prevent disturbance to sensitive equipment. When the flight mode menu is activated, you are asked to select a mode the next time you turn on your phone:

- Normal full functionality.
- Flight mode limited functionality.

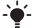

You can use Walkman player in Flight mode.

#### To activate the flight mode menu

• From standby select Menu > Settings > the General tab > Flight mode > Show at startup.

#### 33 load from Www.Somanuals.com. All Manuals Search And Dowr

## **Locks**

## <span id="page-33-0"></span>SIM card lock

Your PIN and PUK (Personal Unblocking Key) are supplied by your network operator.

- If the message Wrong PIN Attempts remaining: appears
- when you edit your PIN, you entered the PIN or PIN2 incorrectly.

#### To unblock your SIM card

- 1 When PIN blocked is displayed, select Unlock.
- 2 Enter your PUK and select OK.
- 3 Enter a new PIN and select OK.
- 4 Re-enter the new PIN and select OK

#### To turn on the SIM card lock

- 1 From standby select Menu > Settings > the General tab > Security > Locks > SIM protection > Protection.
- 2 Enter your PIN and select OK.
- 3 Select On.

#### To edit your PIN

- 1 From standby select Menu > Settings > the General tab > Security > Locks > SIM protection > Change PIN.
- 2 Enter your PIN and select OK.
- 3 Enter a new PIN and select OK.
- 4 Re-enter the new PIN and select OK.

#### 34 load from Www.Somanuals.com. All Manuals Search And Dowr

### Phone lock

You can stop unauthorised use of your phone. You can change the phone lock code (0000 by default) to any four-digit code.

#### To turn on the phone lock

- 1 From standby select Menu > Settings > the General tab > Security > Locks > Phone protection > Protection.
- 2 Enter the phone lock code and select OK.
- 3 Select On.

#### To edit your phone lock code

- 1 From standby select Menu > Settings > the General tab > Security > Locks > Phone protection > Change code.
- 2. Enter the current code and select OK
- 3 Enter a new code and select OK.
- 4 Re-enter the new code and select OK.
	- If you forget the new code, you have to take the phone
	- to your local Sony Ericsson retailer.

#### To unlock the phone

- 1 From standby select Menu > Settings > the General tab > Security > Locks > Phone protection > Protection.
- 2 Enter your phone lock code and select OK.
- 3 Select Off.

#### 35 load from Www.Somanuals.com. All Manuals Search And Down

## **Troubleshooting**

Some problems require you to call your network operator. For more support go to [www.sonyericsson.com/support](http://www.sonyericsson.com/support).

### Master reset

If you experience problems with your phone, such as screen flickering, screen freezing or navigation problems, you should reset the phone. If you select Reset all, all user data such as contacts, messages, pictures and sounds are deleted.

#### To reset all settings

• From standby select Menu > Settings > the General tab > Reset all > Cont. > Cont.

### Error messages

#### PIN blocked

You have entered your PIN code incorrectly three times in a row. Your SIM is now locked. Unlock your SIM with your PUK code, which is provided together with your PIN code by your network operator.

#### To unlock the SIM card

- 1 Enter your PUK code and select OK.
- 2 Enter a new PIN and select OK.
- 3 Re-enter the new PIN and select OK.

#### Insert SIM

There is no SIM card in your phone or you may have inserted it incorrectly. Try one or more of the following:

- Remove the SIM card and insert it correctly.
- Clean the connectors on the SIM card and phone with a soft brush, a cloth or a cotton bud.

#### 36 load from Www.Somanuals.com. All Manuals Search And Down

- Check if the SIM card is damaged.
- Contact your network operator to get a new SIM card.

### Common questions

#### I cannot turn on the phone

Try charging the phone until it has finished charging. Attach the charger (make sure the power icon on the charger is facing upwards) and charge the phone for 3 hours. The battery icon on the screen may not appear until the phone has charged for 30 minutes.

#### I cannot use Internet or MMS

Make sure you have a phone subscription that supports data transmission, and also the correct settings in your phone.

#### I cannot send text messages (SMS)

Make sure you have a valid service centre number in your phone.

#### The phone cannot be detected by other devices using Bluetooth wireless technology

You have not turned the Bluetooth function on. Make sure that the visibility is set to **Show phone**. See To turn on the [Bluetooth function](#page-28-1) on page [29.](#page-28-1)

#### How do I change phone language?

- 1 From standby select Menu > Settings > the General tab > Phone language.
- 2 Select an option.

#### 37 load from Www.Somanuals.com. All Manuals Search And Dowr

## Legal information

#### Declaration of conformity for W395

We, Sony Ericsson Mobile Communications AB of Nya Vattentornet SE-221 88 Lund, Sweden declare under our sole responsibility that our product Sony Ericsson type AAB-1880014-BV

and in combination with our accessories, to which this declaration relates is in conformity with the appropriate standards EN 301 511:V9.0.2, EN 300 328:V1.7.1, EN 301 489-7:V1.3.1, EN 301 489-17:V1.2.1 and EN 60 950-1:2006, following the provisions of, Radio Equipment and Telecommunication Terminal Equipment Directive 1999/5/EC.

Lund, October 2008<br>*T* Citte> *Sal*kafunl

 $C<sub>60682</sub>$ 

We fulfil the requirements of the R&TTE Directive (1999/5/EC). Rikko Sakaguchi, Head of Creation & Development

#### FCC Statement

This device complies with Part 15 of the FCC rules. Operation is subject to the following conditions: (1) This device may not cause harmful interference, and (2) This device must accept any interference received, including interference that may cause

undesired operation. Any change or modification not expressly approved by Sony Ericsson may void the user's authority to operate the equipment. This equipment has been tested and found to comply with the limits for a Class B digital device, pursuant to Part 15 of the FCC Rules. These limits are designed to provide reasonable protection against harmful interference in a residential installation. This equipment generates, uses and can radiate radio frequency cause harmful interference to radio communications. However, there is no guarantee that interference will not occur in a particular installation. If this equipment does cause harmful interference to radio or television reception, which can be determined by turning the equipment off and on, the user is encouraged to try to correct the interference by one or more of the following measures:

- Reorient or relocate the receiving antenna.

- Increase the separation between the equipment and receiver.

- Connect the equipment into an outlet on a circuit different from that to which the receiver is connected.

- Consult the dealer or an experienced radio/TV technician for help.

#### 38 load from Www.Somanuals.com. All Manuals Search And Dowl

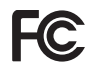

#### Industry Canada Statement

This device complies with RSS-210 of Industry Canada. Operation is subject to the following two conditions: (1) this device may not cause interference, and (2) this device must accept any interference, including interference that may cause undesired operation of the device. This Class B digital apparatus complies with Canadian ICES-003. Cet appareil numérique de la classe B est conforme à la norme NMB-003 du Canada.

#### Sony Ericsson W395

#### GSM 850/900/1800/1900

This User guide is published by Sony Ericsson Mobile Communications AB or its local affiliated company, without any warranty. Improvements and changes to this User guide necessitated by typographical errors, inaccuracies of current information, or improvements to programs and/or equipment, may be made by Sony Ericsson Mobile Communications AB at any time and without notice. Such changes will, however, be incorporated into new editions of this User guide. All rights reserved.

#### © Sony Ericsson Mobile Communications AB, 2008

Attention: Some of the services and features described in this User guide are not supported by all networks and/or service providers in all areas. Without limitation, this applies to the GSM International Emergency Number 112. Please contact your network operator or service provider to determine availability of any specific service or feature and whether additional access or usage fees apply.

Please read the Important information before you use your mobile phone. All illustrations are for illustration only and may not accurately depict the actual phone. Your mobile phone has the capability to download, store and forward additional content, e.g. ringtones. The use of such content may be restricted or prohibited by rights of third parties, including but not limited to restriction under applicable copyright laws. You, and not Sony Ericsson, are entirely responsible for additional content that you download to or forward from your mobile phone. Prior to your licensed or is otherwise authorized. Sony Ericsson does not guarantee the accuracy, integrity or quality of any additional content or any other third party content. Under no circumstances will Sony Ericsson be liable in any way for your improper use of additional content or other third party content. Sony, WALKMAN, M2 and Memory Stick Micro are trademarks or registered trademarks of Sony Corporation. Ericsson is a trademark or registered trademark of Telefonaktiebolaget LM Ericsson. The Predictive Text Technology is used under license from Zi Corporation. Bluetooth is a trademark or a registered trademark of Bluetooth SIG Inc. and any use of such mark by Sony Ericsson is under license. The Liquid Identity logo, PlayNow and TrackID are trademarks or registered trademarks of Sony Ericsson Mobile Communications AB. TrackID™ music is powered by Gracenote Mobile.

#### 39 load from Www.Somanuals.com. All Manuals Search And Dowl

Microsoft, Windows and Vista are trademarks or registered trademarks of Microsoft Corporation in the United States and/or other countries. Other product and company names mentioned herein may be the trademarks of their respective owners.

Note: Sony Ericsson advises users to backup their personal data information. This product is protected by certain intellectual property rights of Microsoft. Use or distribution of such technology outside of this product is prohibited without a license from Microsoft. Content owners use Windows Media digital rights management technology (WMDRM) to protect their intellectual property, including copyrights. This device uses WMDRM software to access WMDRM-protected content. If the WMDRM software fails to protect the content, content owners may ask Microsoft to revoke the software's ability to use WMDRM to play or copy protected content. Revocation does not affect unprotected content. When you download licenses for protected content, you agree that Microsoft may include a revocation list with the licenses. Content owners may require you to upgrade WMDRM to access their content. If you decline an upgrade, you will not be able to access content that requires the upgrade.

This product is licensed under the MPEG-4 visual and AVC patent portfolio licenses for the personal and non-commercial use of a consumer for (i) encoding video in compliance with the MPEG-4 visual standard ("MPEG-4 video") or the AVC standard ("AVC video") and/or (ii) decoding MPEG-4 or AVC video that was encoded by a consumer engaged in a personal and non-commercial activity and/or was obtained from a video provider licensed by MPEG LA to provide MPEG-4 and/or AVC video. No license is granted or shall be implied for any other use. Additional information including that relating to promotional, internal and commercial uses and licensing may be obtained from MPEG LA, L.L.C. See <http://www.mpegla.com>.

MPEG Layer-3 audio decoding technology licensed from Fraunhofer IIS and Thomson. All other trademarks and copyrights are the property of their respective owners.

#### 40 load from Www.Somanuals.com. All Manuals Search And Down

Export Regulations: This product, including any software or technical data contained in or accompanying the product, may be subject to U.S. export control laws, including the U.S. Export Administration Act and its associated regulations and the U.S. sanctions programs administered by the U.S. Treasury Department's Office of Foreign Assets Control, and may be additionally subject to export or import regulations in other countries. The user and any possessor of the product agrees to comply strictly with all such regulations and acknowledges that it is their responsibility to obtain any required licenses to export, re-export, or import this product. Without limitation this product, including any software contained therein, may not be downloaded, or otherwise exported or re-exported (i) into, or to a national or resident of, or an entity in, Cuba, Iraq, Iran, North Korea, Sudan, Syria (as such listing may be revised from time to time) or any country to which the U.S. has embargoed goods; or (ii) to any person or entity on the U.S. Treasury Department's list of Specially Designated Nationals or (iii) any person or entity on any other export prohibition list that may be maintained from time to time by the United States Government, including but not limited to the U.S. Commerce Department's Denied Persons List or Entity List, or the U.S. State Department's Nonproliferation Sanctions List.

Restricted Rights: Use, duplication or disclosure by the United States government is subject to the restrictions as set forth in the Rights in Technical Data and Computer Software Clauses in DFARS 252.227-7013(c) (1) (ii) and FAR 52.227-19(c) (2) as applicable.

#### 41 load from Www.Somanuals.com. All Manuals Search And Dowl

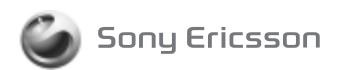

1221-3391.1 printed in XXXX Sony Ericsson Mobile Communications AB, SE-221 88 Lund, Sweden

www.sonyericsson.com load from Www.Somanuals.com. All Manuals Search And Dowi

Free Manuals Download Website [http://myh66.com](http://myh66.com/) [http://usermanuals.us](http://usermanuals.us/) [http://www.somanuals.com](http://www.somanuals.com/) [http://www.4manuals.cc](http://www.4manuals.cc/) [http://www.manual-lib.com](http://www.manual-lib.com/) [http://www.404manual.com](http://www.404manual.com/) [http://www.luxmanual.com](http://www.luxmanual.com/) [http://aubethermostatmanual.com](http://aubethermostatmanual.com/) Golf course search by state [http://golfingnear.com](http://www.golfingnear.com/)

Email search by domain

[http://emailbydomain.com](http://emailbydomain.com/) Auto manuals search

[http://auto.somanuals.com](http://auto.somanuals.com/) TV manuals search

[http://tv.somanuals.com](http://tv.somanuals.com/)